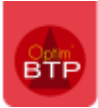

## **Vous avez besoin d'ajouter un nouveau code d'absence.**

Avec les droits Superviseur : Options – Paramètres – Métier – Absences

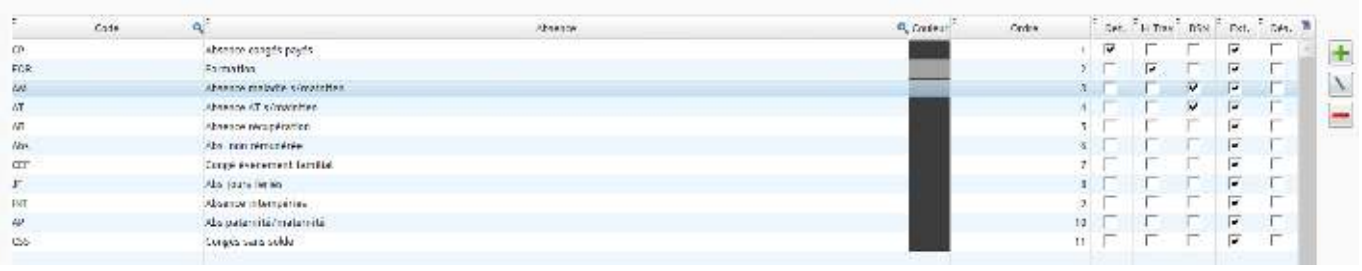

Bouton pour ajouter un code, son libellé, gérer l'ordre pour la position dans la liste déroulante des absences et définir les options attribuées à cette absence.

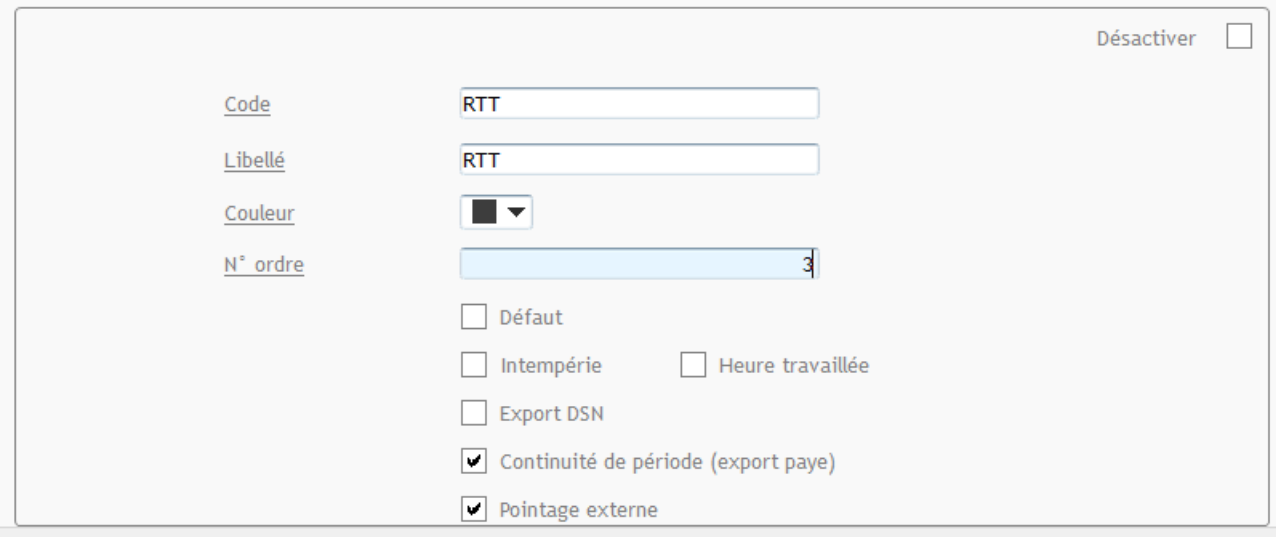

## **Options :**

**Intempérie** = heures prises en compte pour le calcul de la carence.

**Heure travaillée** = heures comptées dans le calcul des heures supplémentaires.

**Export DSN** = absences exportées indépendamment de l'export général (Maladie, AT, …)

**Continuité de période** = Pour l'export Paye, si cette option est cochée, l'export se fera en continuité de date (ex une ligne d'export du 16 au 19 aout), si non cochée : une ligne d'export par date.

Pointage Externe : type d'absence accessible aux salariés lors des pointages dans l'Application mobile.

Nb : Si la nouvelle absence est à transférer en paye, les paramètres dans le profil de paye doivent aussi être définis !